# Configurazione del bilanciamento del carico WAN sul router serie RV34x J

# **Obiettivo**

In questo documento viene spiegato come configurare il bilanciamento del carico WAN (Wide Area Network) su un router serie RV34x.

# Introduzione

Se la rete include più di un provider di servizi Internet (ISP), è possibile utilizzare il routing Dual WAN o Multi-WAN. Il routing a doppia WAN consente di bilanciare facilmente il traffico tra due o più connessioni WAN. La funzione Multi-WAN fornisce il traffico WAN in uscita e il bilanciamento del carico su più interfacce WAN [WAN e (Universal Serial Bus)] in base a un'assegnazione di peso numerico (in percentuale o larghezza di banda).

In molte reti, altri router sono di riserva, ma se si configurano questi router per il bilanciamento del carico WAN, si ottengono alcuni buoni vantaggi. È possibile sfruttare la connessione WAN di backup anche quando la connessione WAN principale è online. Ciò consente di accedere a una maggiore larghezza di banda sia per voi che per i vostri clienti.

### Dispositivi interessati

Serie RV34x

### Versione del software

1.0.03.15

# Funzioni del load balancing WAN

Utilizzo efficiente di più interfacce WAN.

Può essere utilizzata per distribuire il traffico tra le interfacce.

Esegue il monitoraggio di ciascuna connessione WAN utilizzando ripetuti test ping e instrada automaticamente il traffico in uscita verso un'altra interfaccia WAN in caso di perdita di connettività.

Il bilanciamento del carico di rete in uscita viene eseguito sulla base di una connessione IP. non si tratta di channel-bonding, in cui una singola connessione utilizza più connessioni WAN contemporaneamente.

Anche le interfacce VLAN (Virtual Local Area Network) della WAN possono essere configurate per il bilanciamento del carico o il failover.

### Configurazione del bilanciamento del carico WAN

Passaggio 1. Accedere all'utility basata sul Web del router RV34x con le credenziali di accesso. il nome utente e la password predefiniti sono cisco. Se il nome utente e la password sono stati preconfigurati, utilizzarli per accedere al router. Per informazioni su come accedere alla pagina di configurazione basata sul Web dei router VPN Cisco serie RV340, fare clic [qui.](/content/dam/global/en_au/solutions/small-business/pdfs/cisco-rv340-series-security-router-easy-setup-guide.pdf)

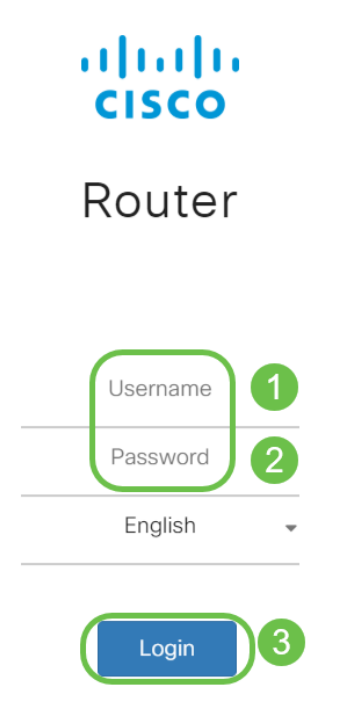

Passaggio 2. Passare a WAN > Multi-WAN. Nella tabella Impostazioni interfaccia, modificare il valore di Precedenza (Per il failover) dell'interfaccia WAN2 su 1. Il valore predefinito è 2.

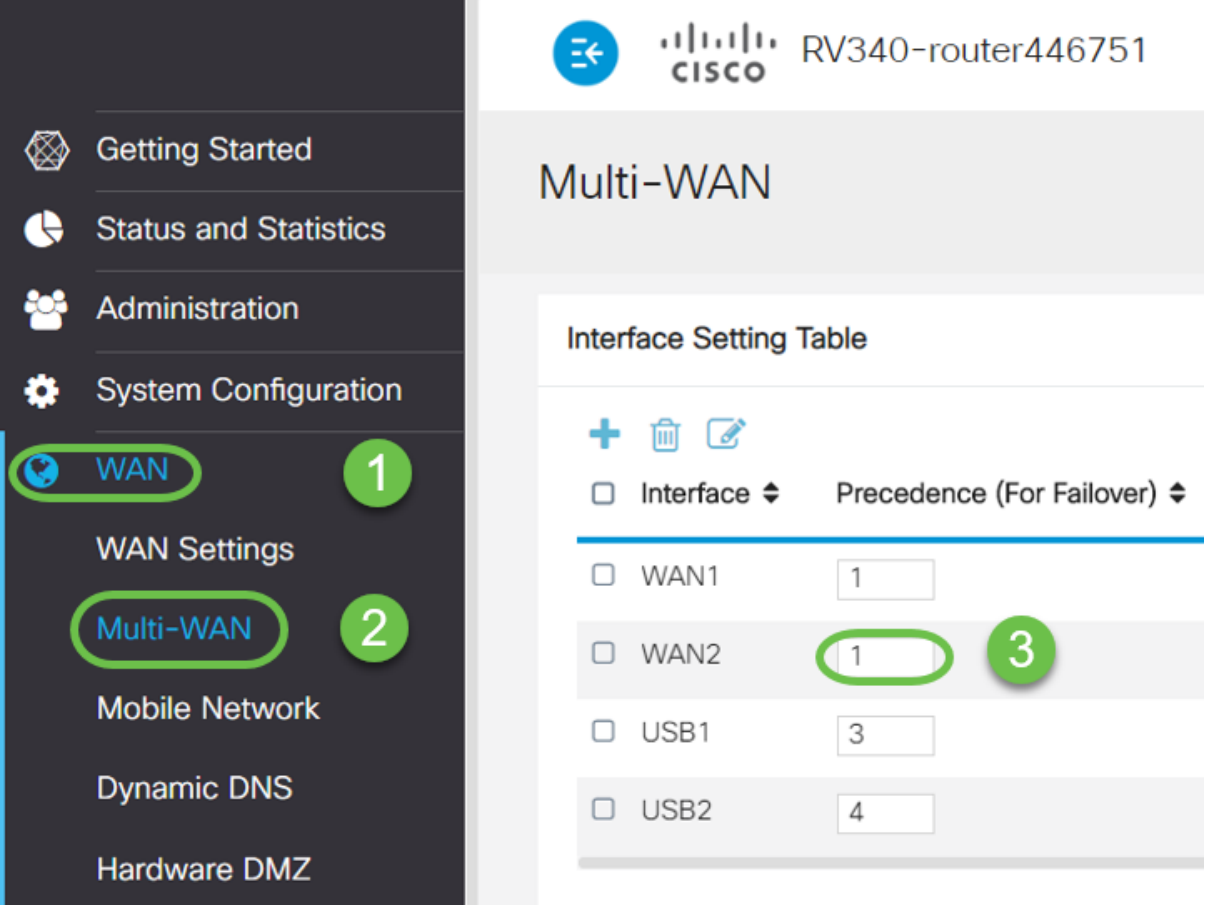

Nota: Nell'esempio, entrambe le interfacce Ethernet WAN sono considerate connessioni Internet attive.

Passaggio 3. Non appena si modifica il valore di precedenza dell'interfaccia WAN2 in 1, il campo Ponderato in base alla percentuale (per il bilanciamento del carico) (%) per le interfacce WAN1 e WAN2 diventa disponibile per la modifica. Il valore predefinito per le interfacce WAN1 e WAN2 è 50% ciascuna; tuttavia, è possibile modificare questo valore per ciascuna interfaccia in base alle proprie esigenze. Fare clic su Apply (Applica).

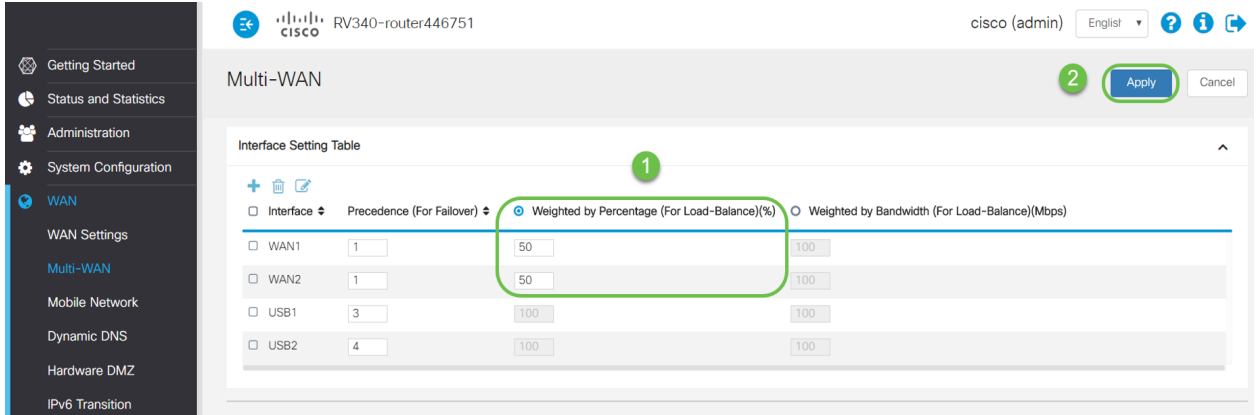

Nota: Il peso accumulato delle interfacce coinvolte nel bilanciamento del carico dovrebbe essere pari al 100%.

Passaggio 4. (Opzione alternativa per il bilanciamento del carico WAN) È possibile abilitare il bilanciamento del carico selezionando la casella di controllo Ponderato per larghezza di banda (per il bilanciamento del carico) (Mbps). Modificare il valore sulle interfacce WAN1 e WAN2 in base alle proprie esigenze. Fare clic su Apply (Applica).

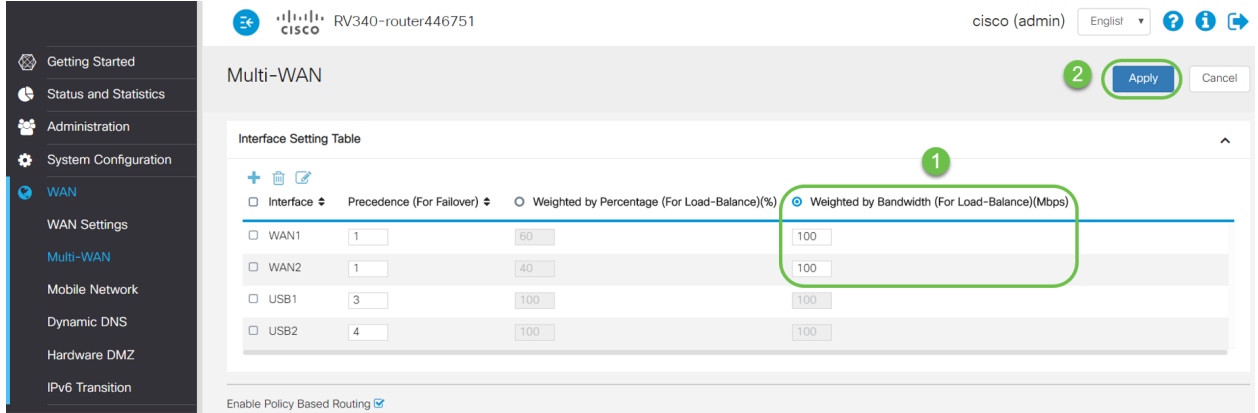

Nota: Il valore predefinito per Weighted by Bandwidth (For Load-Balance) (Mbps) sulle interfacce WAN è 100 Mbps; tuttavia, è possibile configurare un valore compreso tra 1 e 1000 Mbps in base alle proprie esigenze.

#### Verifica

Selezionare Stato e Statistiche > Traffico porta.

Èpossibile verificare i contatori sulle interfacce WAN1 e WAN2 per i pacchetti Rx e Tx per confermare che il traffico scorre attraverso entrambe le connessioni WAN attive.

Pacchetti Rx - Numero di pacchetti ricevuti sulla porta.

Pacchetti Tx - Numero di pacchetti trasmessi sulla porta

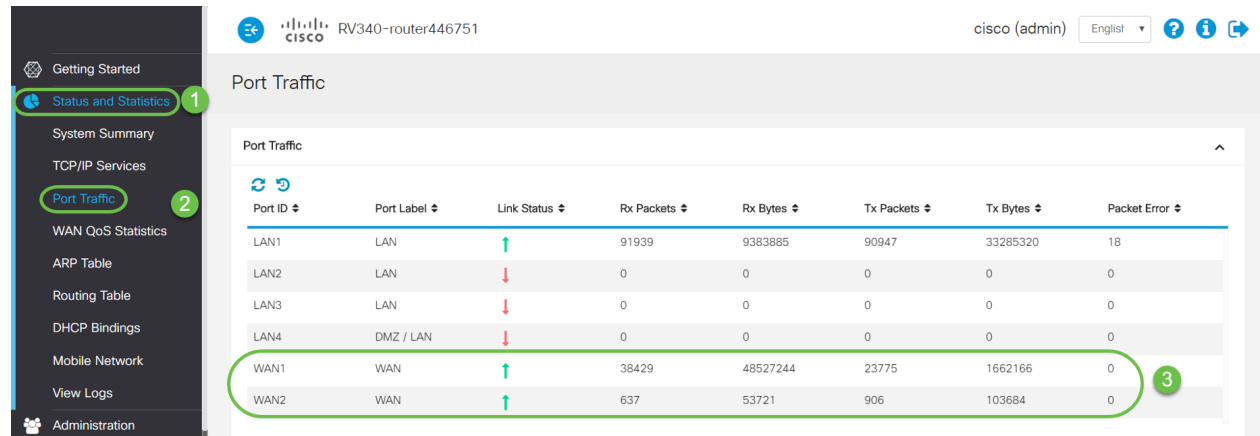

# **Conclusioni**

Il bilanciamento del carico WAN sul router serie RV34x è stato configurato correttamente.

### Qui è disponibile un video relativo a questo articolo...